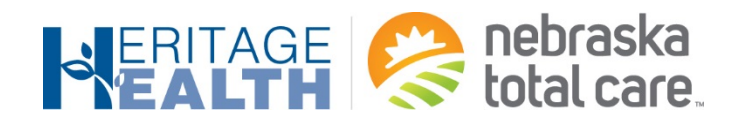

# RadMD Quick Start Guide

### Request an Exam

This Quick Start Guide is a tool to assist ordering physicians and staff in obtaining prior authorizations for imaging procedures quickly and easily via the **RadMD website**. To start, open your Internet browser and visit **[RadMD.com](http://radmd.com/)**. Click *Login* on the right side of the screen. Enter your *Account ID* and *Password,* then click *Login.*

#### 1. Request an Exam

From the main menu under *Request*, click *Request an Exam.*

#### 2. Identify the Patient

3. Identify the Physician

Click *Search.*

Enter the patient's information. Click *Save and Continue.*

Enter physician search criteria.

#### **Menu Options**

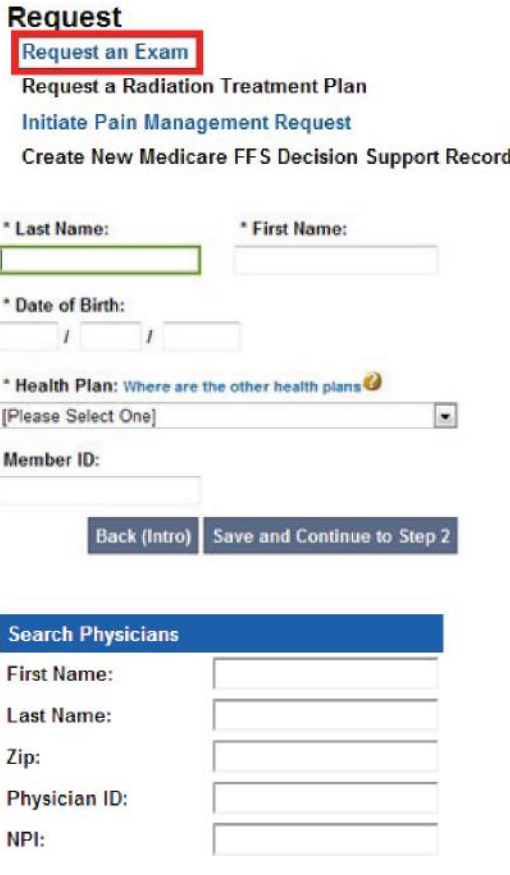

## 1-844-385-2192

Nebraska Relay Service 711 **NebraskaTotalCare.com**

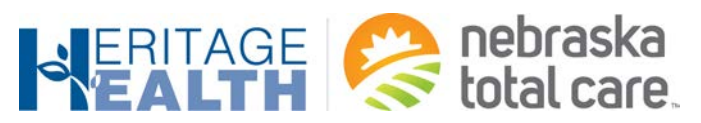

#### 4. Identify the Exam(s)

Select the *Exam(s)* from the list. Click *Add* to choose an exam(s). Click *Save and Continue.*

#### 5. Identify the Place of Service

Enter Search criteria for a provider location.

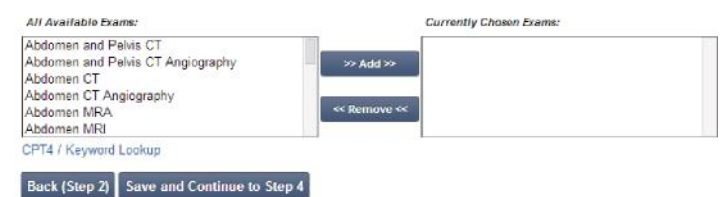

**Imaging Provider Search Search By Provider Name:** medic Search By Provider City: Search By Provider Zip: **Search** 

\*Please provide the reason for this exam(s):

Click *Search.*

6. Reason for Request

Enter at least one ICD-10 code. Provide a reason in the text box.

Answer all of the questions.

\*Is the cause of the illness/injury related to a Motor Vehicle Accident? [Please select one]  $\overline{ }$ 

\*Is Another Party Financially Responsible for the patient's illness/injury? [Please select one]  $\vert$   $\vert$ 

Add ICD-10 ICD-10 Code Help

\*Is the cause of the illness/injury related to the Patient's Employment? [Please select one]  $\blacksquare$ 

Date of Service mm/dd/yyyy 工具

\*ICD-10 Code:

Click *Save and Continue.*

7. Confirm the Physician's Phone & Fax Numbers Enter any physician callback phone and fax numbers.

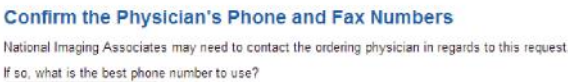

Back (Step 4) Save and Continue to Confirmation

If we need to call you about this request, who should we ask for?

If we have information to fax to the ordering physician, what fax number should be used?

Please re-type the fax number. This is done to ensure accuracy; PHI may be faxed to this number.

IMA is pleased to offer convenient and user friendly paperless notifications. If you select 'yes' to the question below, you will receive an email notification to email@magellanhealth.com when the determination for this re © Yes © No

Click *Continue to Final Confirmation.*Back (Step 5) Continue to Final Confirmation

1-844-385-2192

Nebraska Relay Service 711 **NebraskaTotalCare.com**

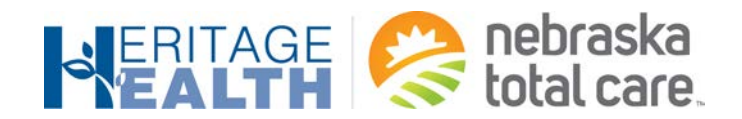

#### 8. Clinical Questions: Clinical Q/A Answer questions specific to the procedure.

#### **Exam Request: Clinical Q/A: Questions**

Is this a request for an Abdomen/Pelvis CT combination?

O Yes © No

Q/A History:

Back Next

Click *Next* after answering each question.

#### *9.* Request Complete

Final page confirms the request and displays current status.

#### **Status**

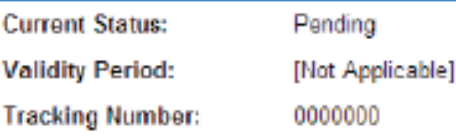

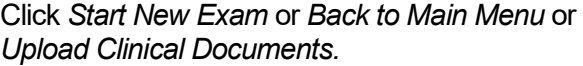

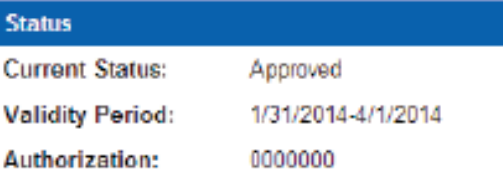

For pended request, providers can fax or upload clinical documents to National Imaging Associates, Inc. (NIA).

Faxed clinical information should be accompanied by the OCR fax cover sheet. Files that can be uploaded include:

Microsoft Word Documents (.doc files) Adobe Acrobat files (.pdf files) Image files (.gif, .png. jpg, .tif, and .tiff files) Text documents (.txt files)

F*iles must be less than 10 MB in size.*

#### Questions? Comments? Need help?

Call the NTC Provider Services line at 1-84-385-2192 or contact your designated Provider Relations Representative.

1-844-385-2192

Nebraska Relay Service 711 **NebraskaTotalCare.com**